# **BTS SN**

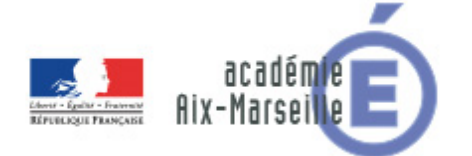

# **E 6-2 – PROJET TECHNIQUE**

### **Dossier de présentation et de validation du projet** *(consignes et contenus)*

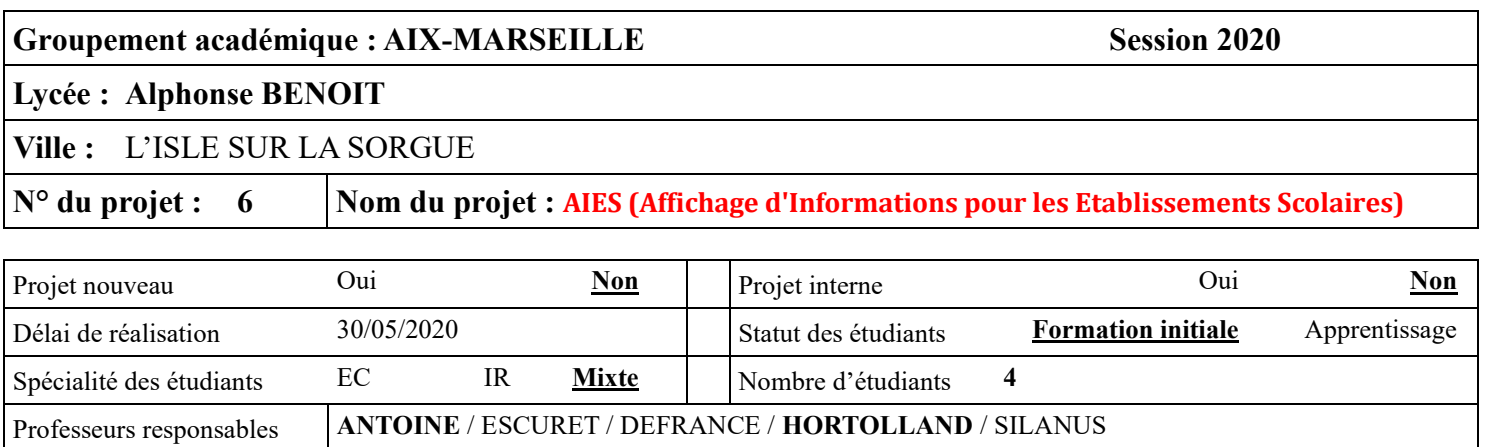

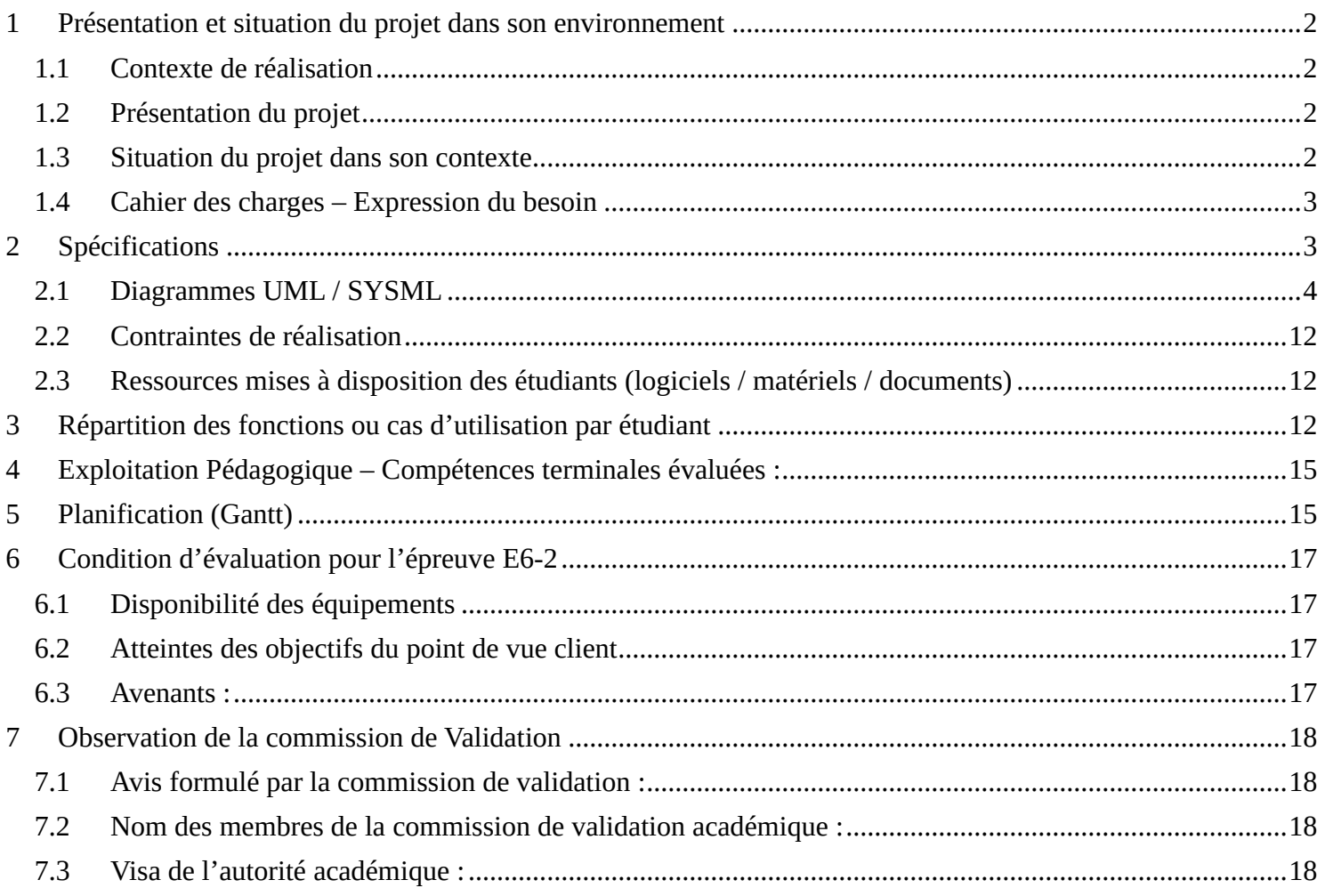

# <span id="page-1-0"></span>**1 Présentation et situation du projet dans son environnement**

# <span id="page-1-1"></span>*1.1 Contexte de réalisation*

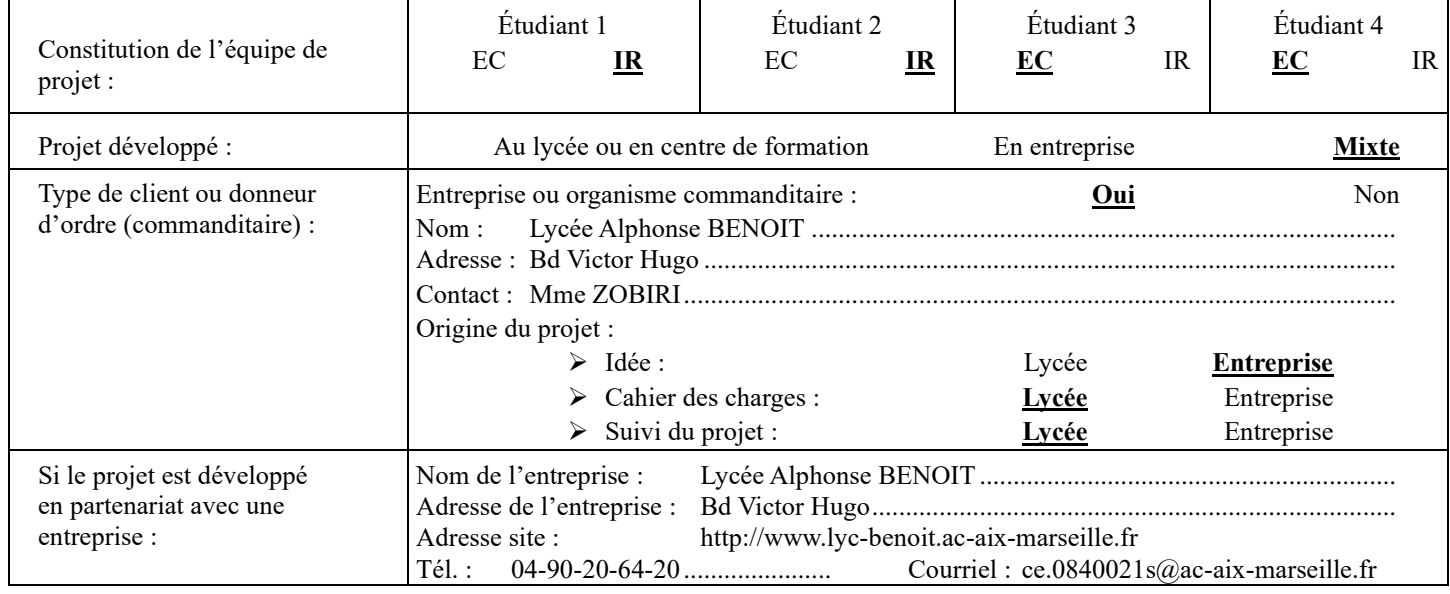

# <span id="page-1-2"></span>*1.2 Présentation du projet*

Le projet consiste en la création d'un système d'affichages dynamiques d'informations contrôlables par l'outil informatique.

Ce système sera composé de plusieurs points d'affichage répartis dans les endroits passants.

Chaque service aura la possibilité de publier des informations.

Des informations flashs seront possibles dans la partie basse des écrans d'affichage.

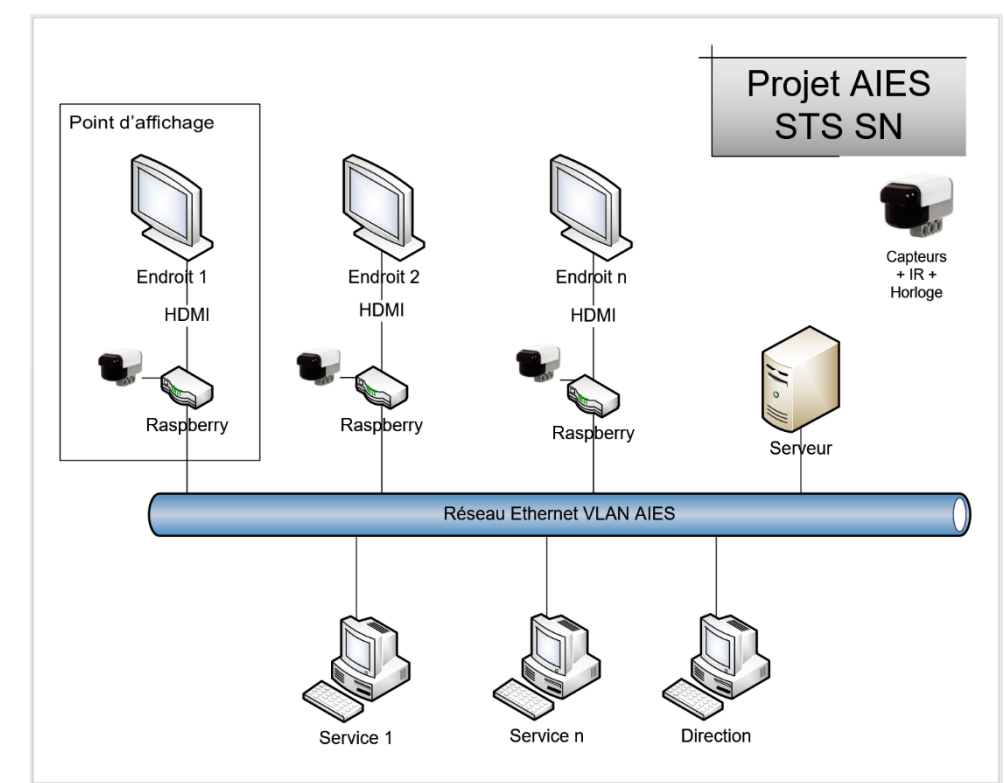

# <span id="page-1-3"></span>*1.3 Situation du projet dans son contexte*

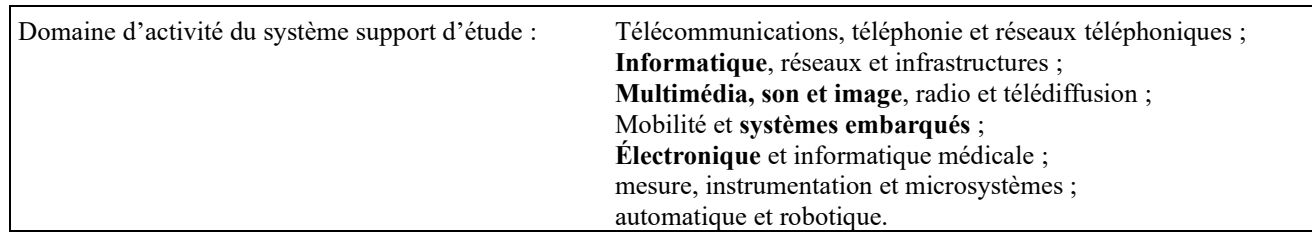

# <span id="page-2-0"></span>*1.4 Cahier des charges – Expression du besoin*

La direction du lycée BENOIT est soucieuse de délivrer une information plus dynamique, moderne, attractive et plus pertinente auprès des personnels et des élèves. De ce fait, le lycée désire se doter d'un système d'affichages dynamiques d'informations, installés dans les endroits passants.

Le projet se voudra évolutif, il sera possible dans l'avenir d'ajouter des **points d'affichage** (en fonction des besoins, du budget et de la couverture réseau de l'établissement).

#### **Le système a été déployé durant l'année 2016-2017. 5 points d'affichage sont fonctionnels.**

**Au 31/10/2019, 6 points d'affichage sont opérationnels. Le dernier situé dans les ateliers (partie PRO) sera installé dans le courant de l'année.**

**L'évolution cette année consiste à ajouter un détecteur de fumée ainsi qu'un capteur de qualité de l'air. Les logiciels seront aussi améliorés (gestion du cache, vidéos).**

# <span id="page-2-1"></span>**2 Spécifications**

Un point d'affichage (PA) est composé :

- D'un écran de télévision.
- D'une carte RASPBERRY PI 2 B+ reliée par la prise HDMI.
- Un capteur de présence afin de permettre l'extinction automatique des écrans lorsque personne ne passe (temporisé 1h).
- Un capteur de température.
- **Un capteur de qualité de l'air.**
- **Un détecteur de fumée.**
- Carte de réception d'une horloge (synchronisée ou pas).
- Un émetteur infrarouge pour commander les TV non compatibles avec la norme CEC (nouveauté 2017).

Chaque PA est en liaison réseau permanente avec un serveur LINUX (virtualisé) de bases de données afin de récupérer les informations à afficher. Un serveur WEB permet aux différents services de configurer les informations à afficher.

Chaque PA est identifié de manière unique par l'adresse MAC de l'interface réseau de la carte RASPBERRY.

L'adresse IP de chaque PA est délivrée par le serveur DHCP (réservation).

#### **Informations et gabarits**

Chaque service dispose de plusieurs gabarits de page d'informations en fonction de leurs besoins (absence, texte, image, …). Lors de la publication d'une information, l'utilisateur d'un service choisi le gabarit correspondant au type d'information à publier, et ne fait que remplir le texte ou choisir l'image. Il peut également intervenir sur les paramètres de décoration de la page (logo, couleurs, etc…). Attention au choix de la police de caractères et de sa taille pour disposer d'un contenu lisible de loin.

#### **Zones**

Une zone peut comprendre un ou plusieurs PA. L'affichage est identique pour une zone donnée. Chaque zone peut afficher des informations différentes.

#### **Services et profils**

Chaque service de l'établissement autorisé à publier des informations dispose d'un profil.

Le profil administrateur permet de contrôler tous les paramètres de fonctionnement du système.

L'administrateur gère les utilisateurs pouvant se connecter, les services, attribue les zones d'affichage pour chaque service.

Chaque service dispose d'un logiciel client installé (ou interface WEB) permettant de placer du contenu à afficher. Les services n'auront pas besoin de compétences techniques autres que l'utilisation de l'application pour publier des informations (modèles).

#### **Message flash**

Un message flash est une information spéciale qui s'affiche de manière continue et pendant une durée déterminée dans la partie basse de l'écran (1/6ème de la hauteur). Seul l'administrateur peut publier des messages flashs.

#### **Sécurité**

L'administrateur peut à tout moment interrompre l'affichage sur toute les zones en cas d'anomalie. Il peut en outre accéder à toutes les pages d'affichage créées par tous les services.

#### **Nouveautés pour l'année 2019-2020**

- **Installation du dernier PA aux ateliers dans le bâtiment C (partie PRO). Il s'agira d'un écran dynamique commandé par HDMI CEC.**
- **Déploiement de la version 2020 du logiciel des PA et du site WEB d'administration.**
- **Mise à jour des masques de saisie d'information (image, vidéo).**
- **Surveillance de la capacité de la carte SD sur les PA.**
- **Détection perte du serveur et attente présence du serveur pour remettre en fonctionnement le PA.**
- **Conception et fabrication de la nouvelle carte électronique du PA pour gérer les nouveaux capteurs.**
- **Installation du PA.**

# <span id="page-3-0"></span>*2.1 Diagrammes UML / SYSML*

Diagramme d'exigence / Diagramme de contexte / Diagramme des cas d'utilisation / Diagramme séquence

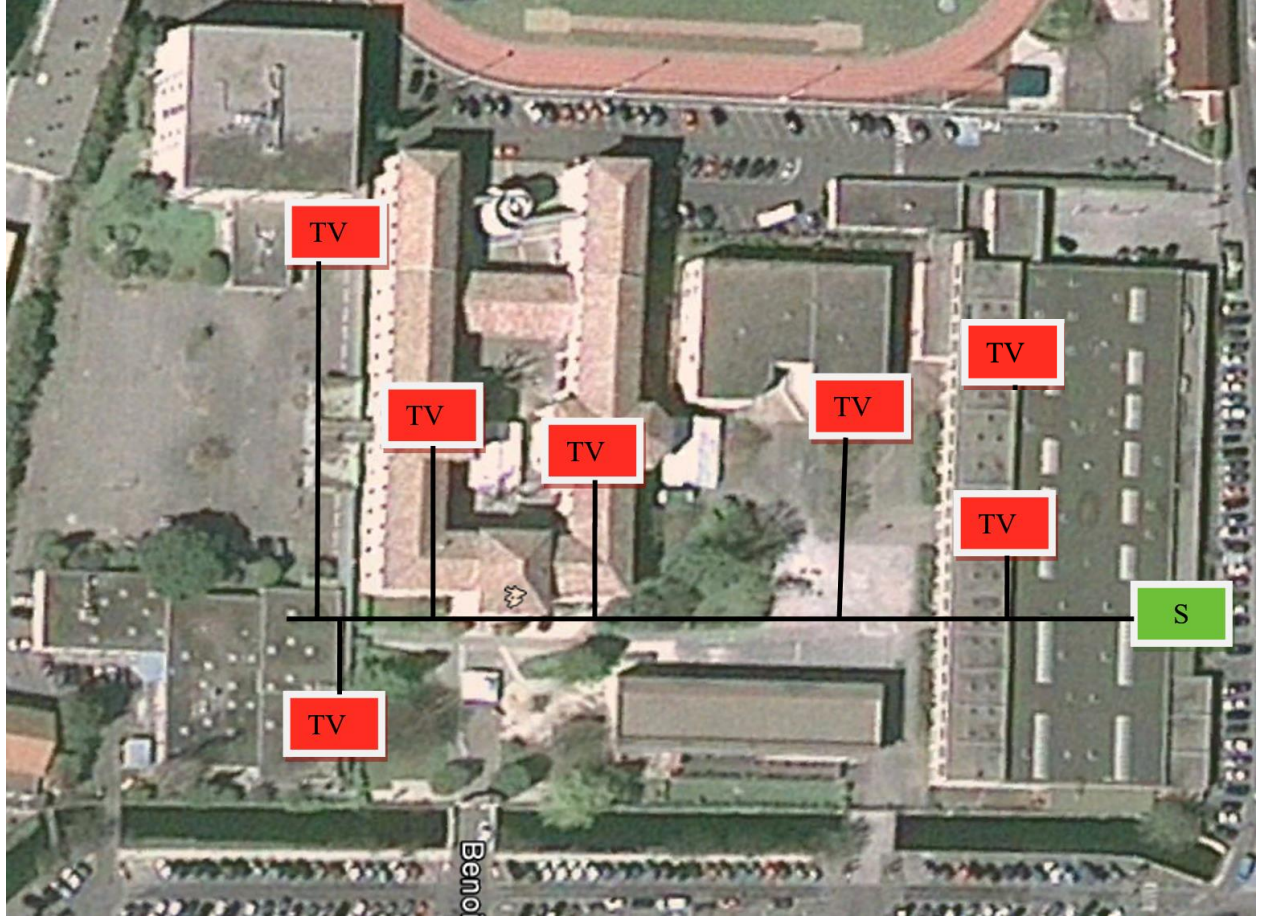

**Figure 1 : Implantation suggérée des points d'affichage**

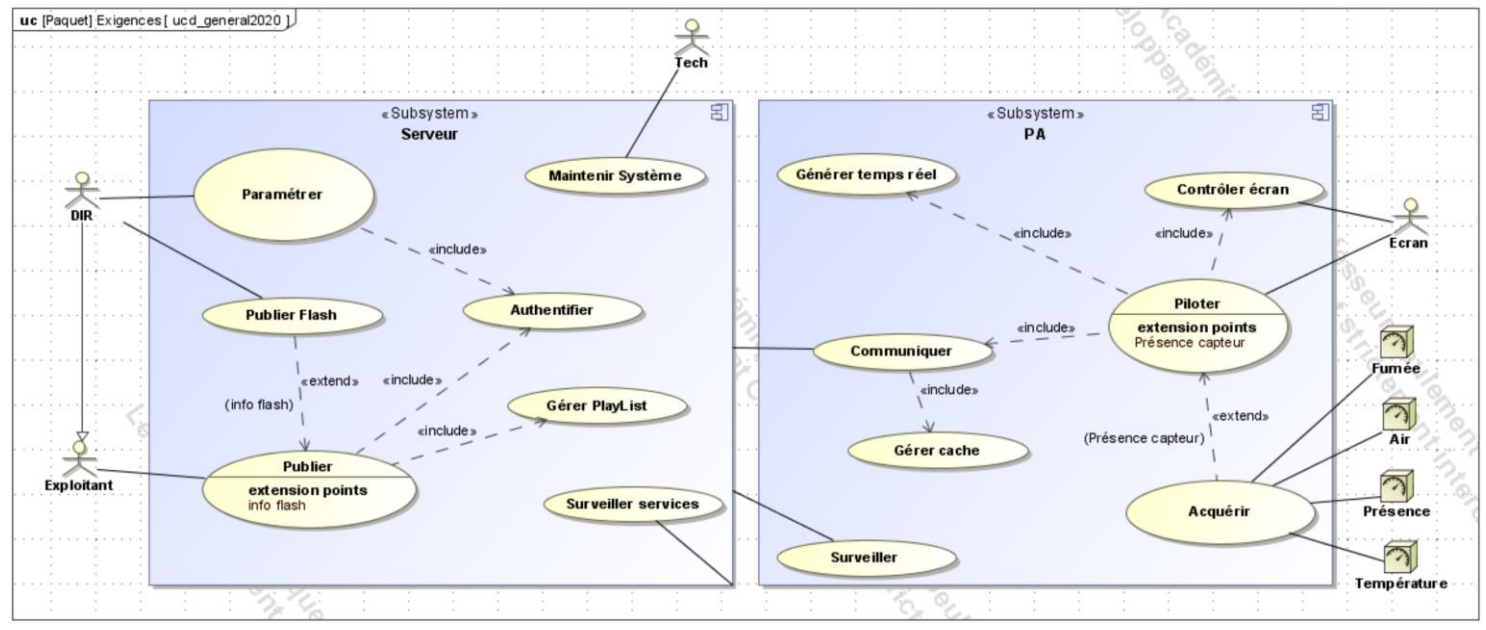

**Figure 2 : Diagramme des cas d'utilisation**

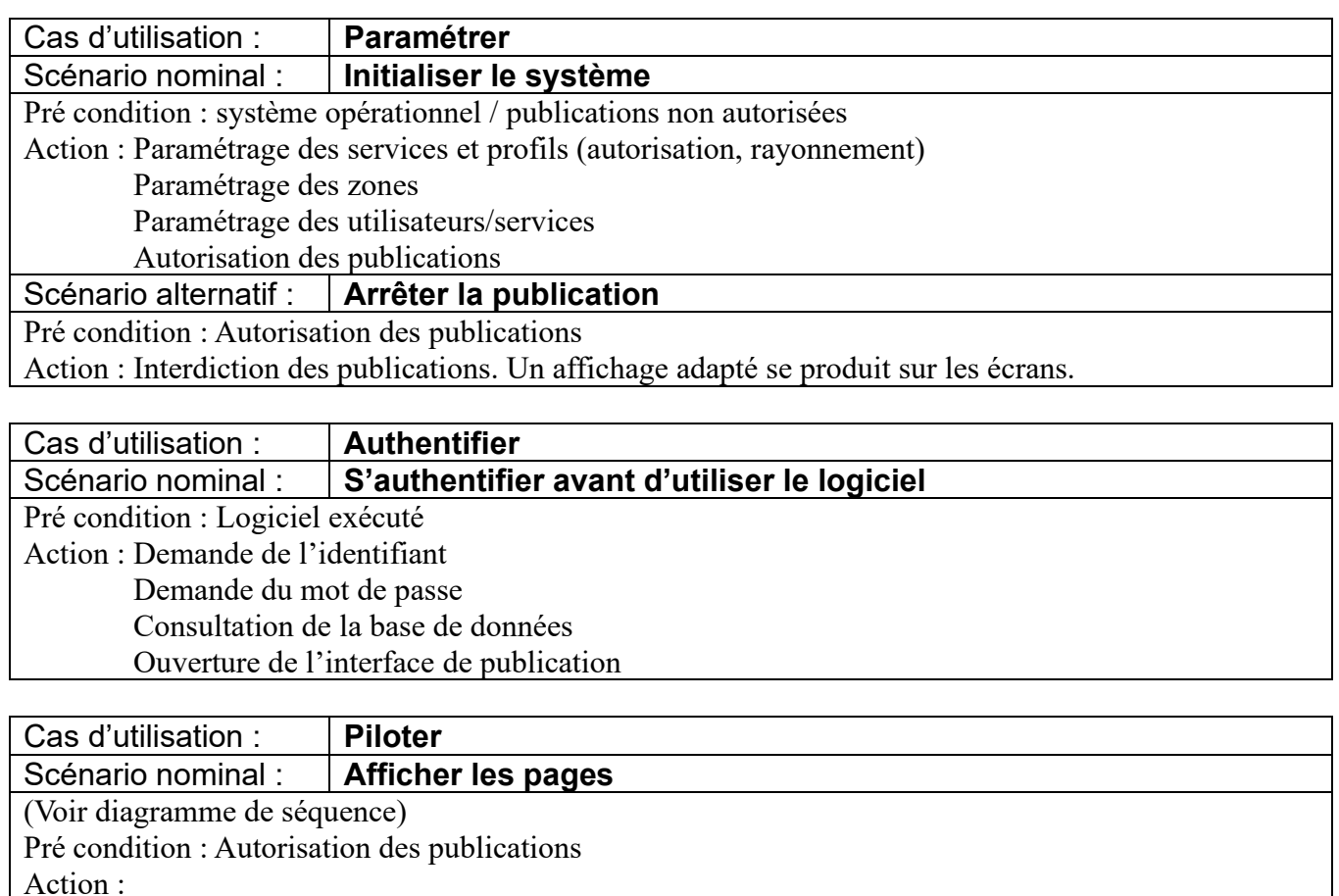

BOUCLE INFINIE

Obtenir le numéro de zone Actualiser la mémoire cache POUR CHAQUE Service POUR CHAQUE Publication Publier // selon temps paramétré FIN POUR

#### FIN POUR

FIN BOUCLE

**En parallèle -----------------------------------**

Pré condition : Présence message flash Action :

BOUCLE INFINIE

POUR CHAQUE message flash Publier // temporisation fixe paramétrable. FIN POUR

FIN BOUCLE **En parallèle ------------------------------------** Pré condition : Détection de présence Action : Relancer la temporisation.

Pré condition : Non Présence Action : Au bout de 1h (paramétrable), éteindre l'écran (CEC ou infrarouge selon écran).

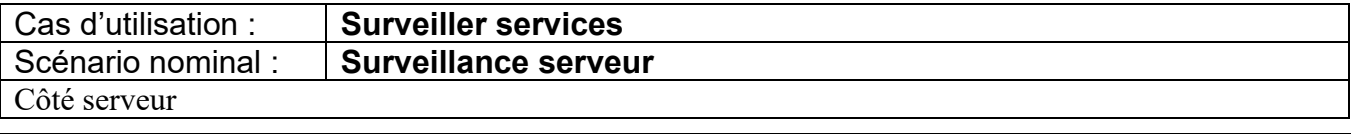

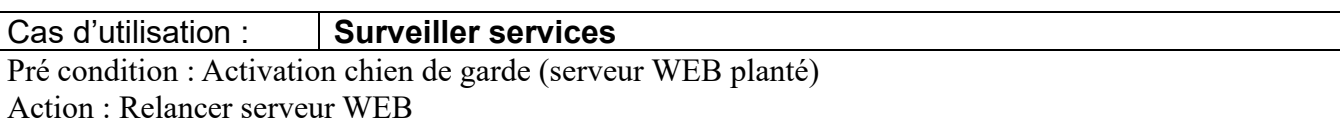

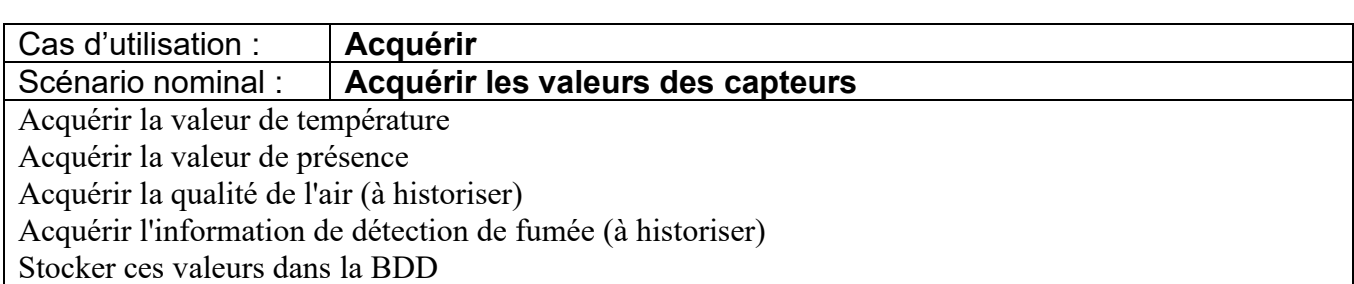

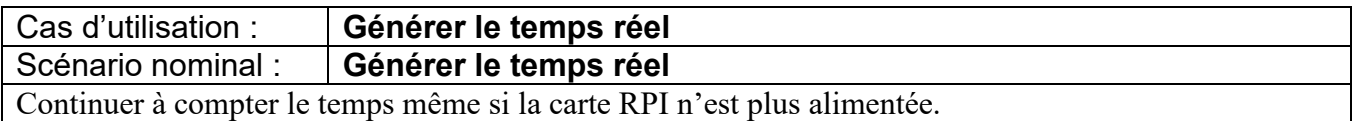

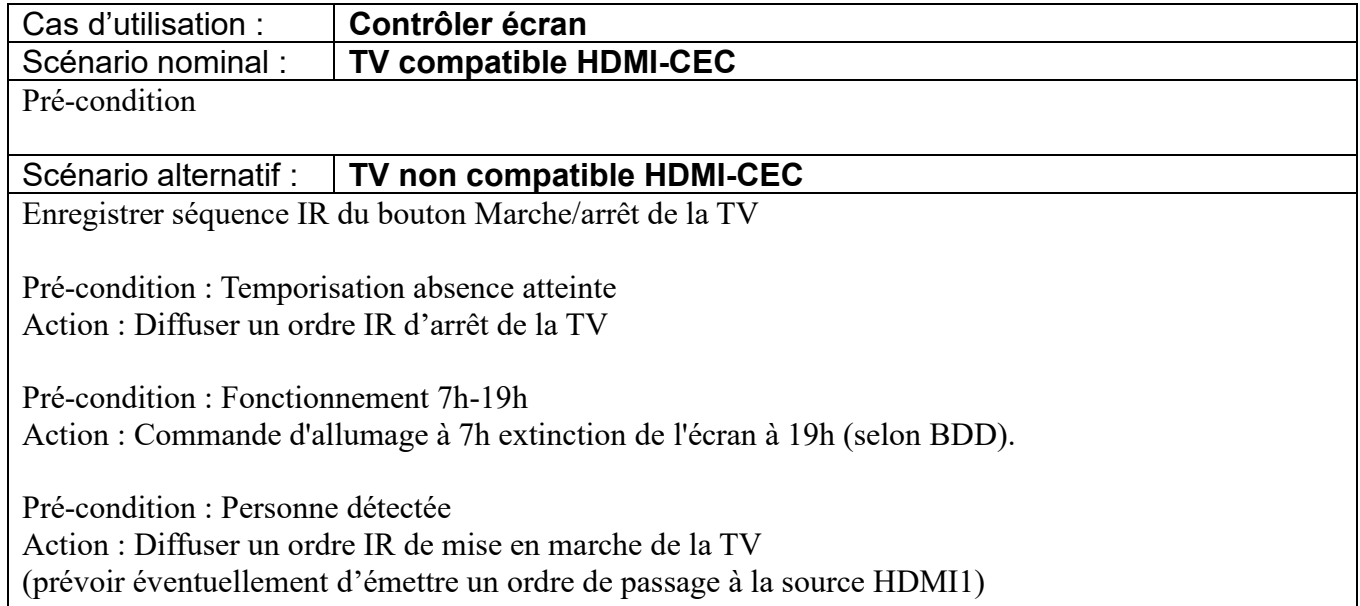

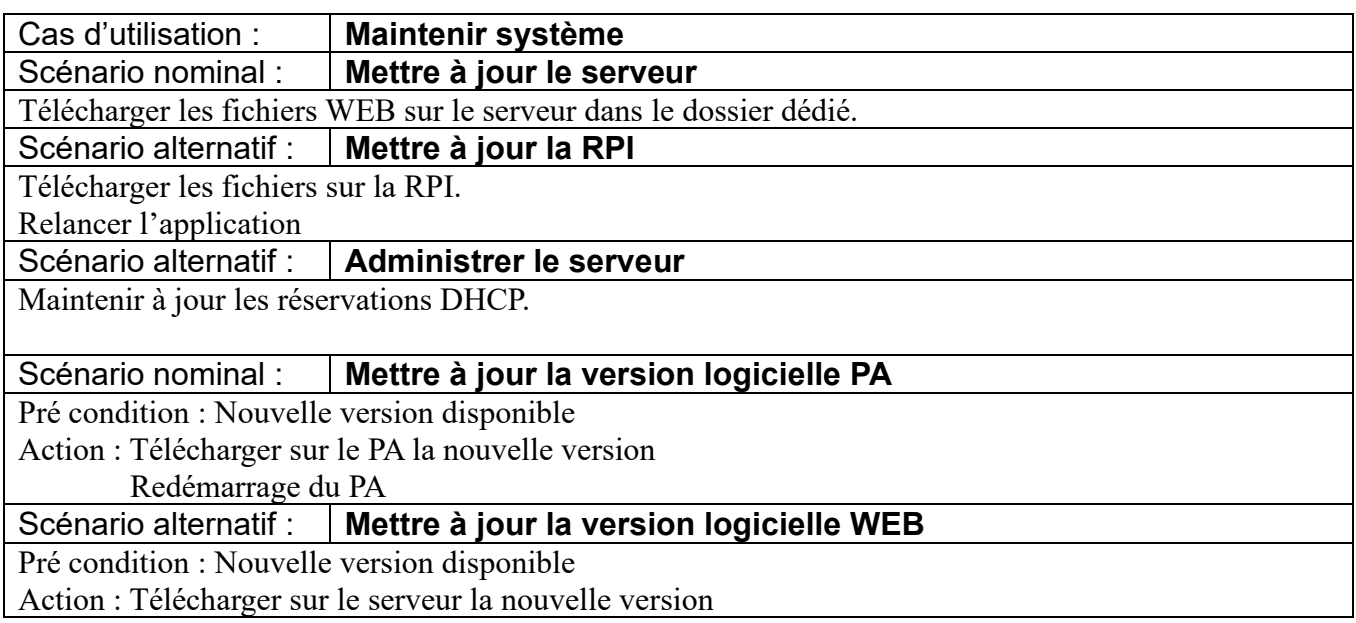

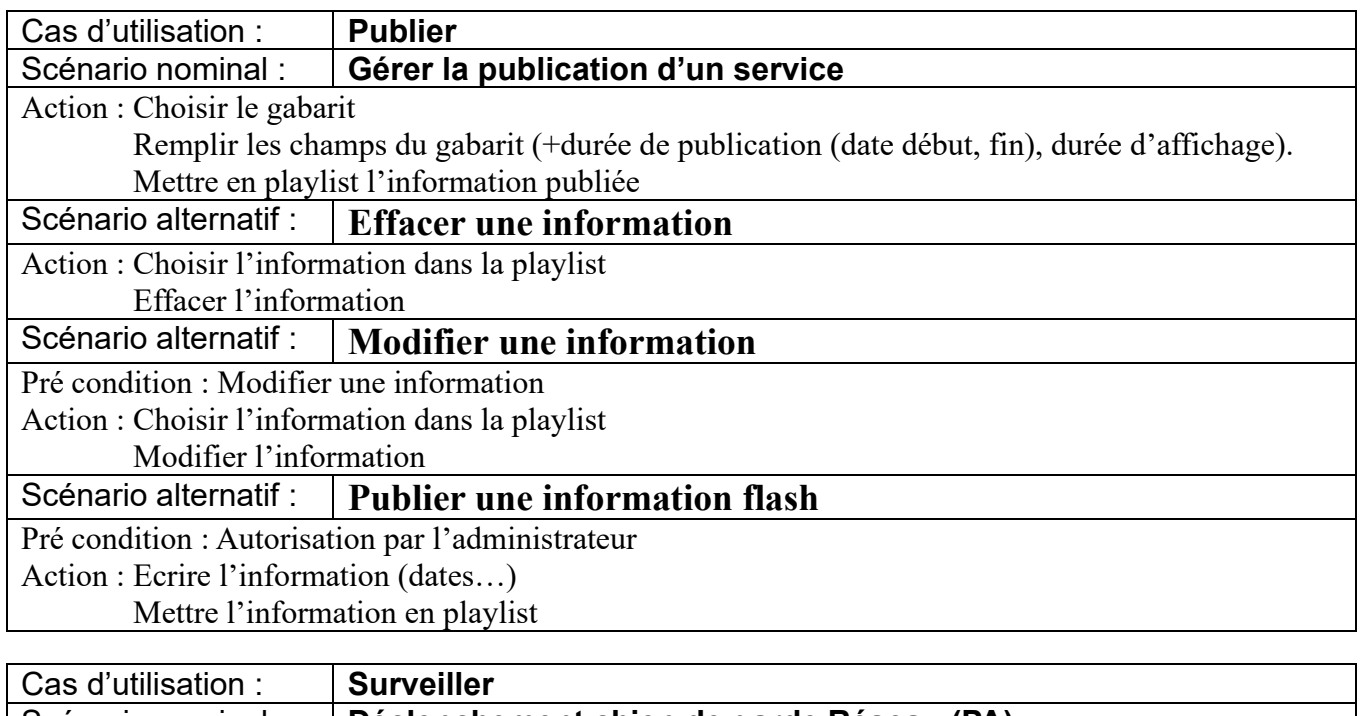

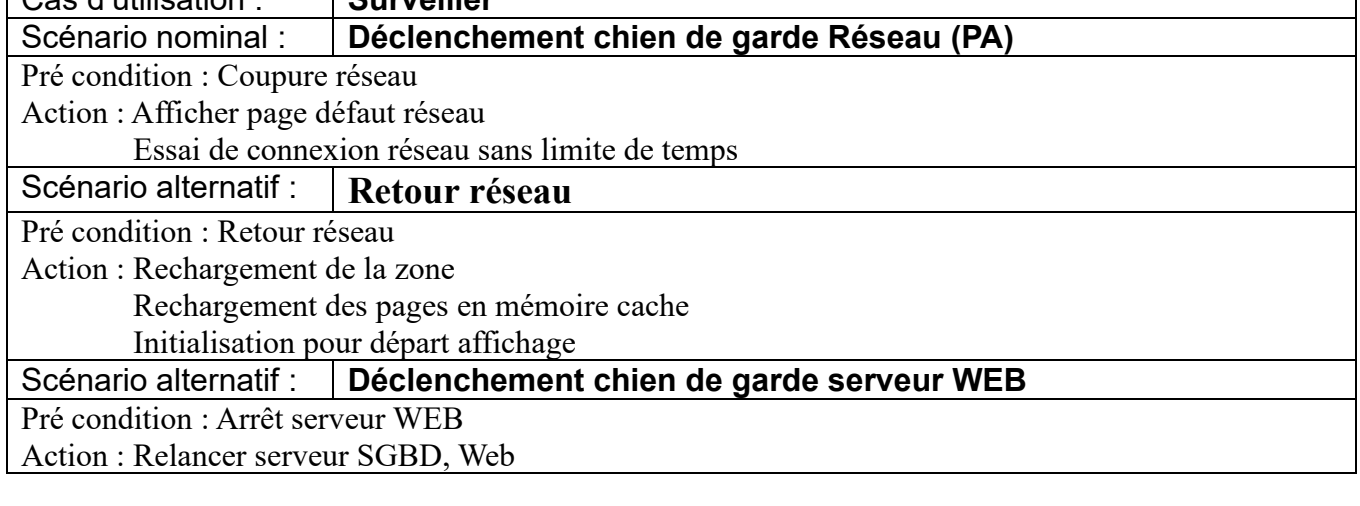

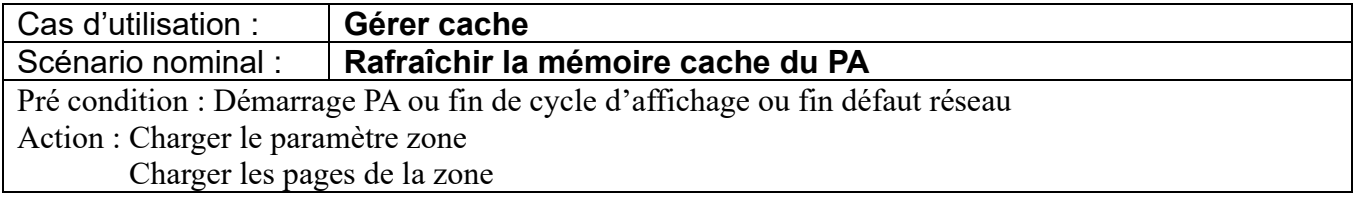

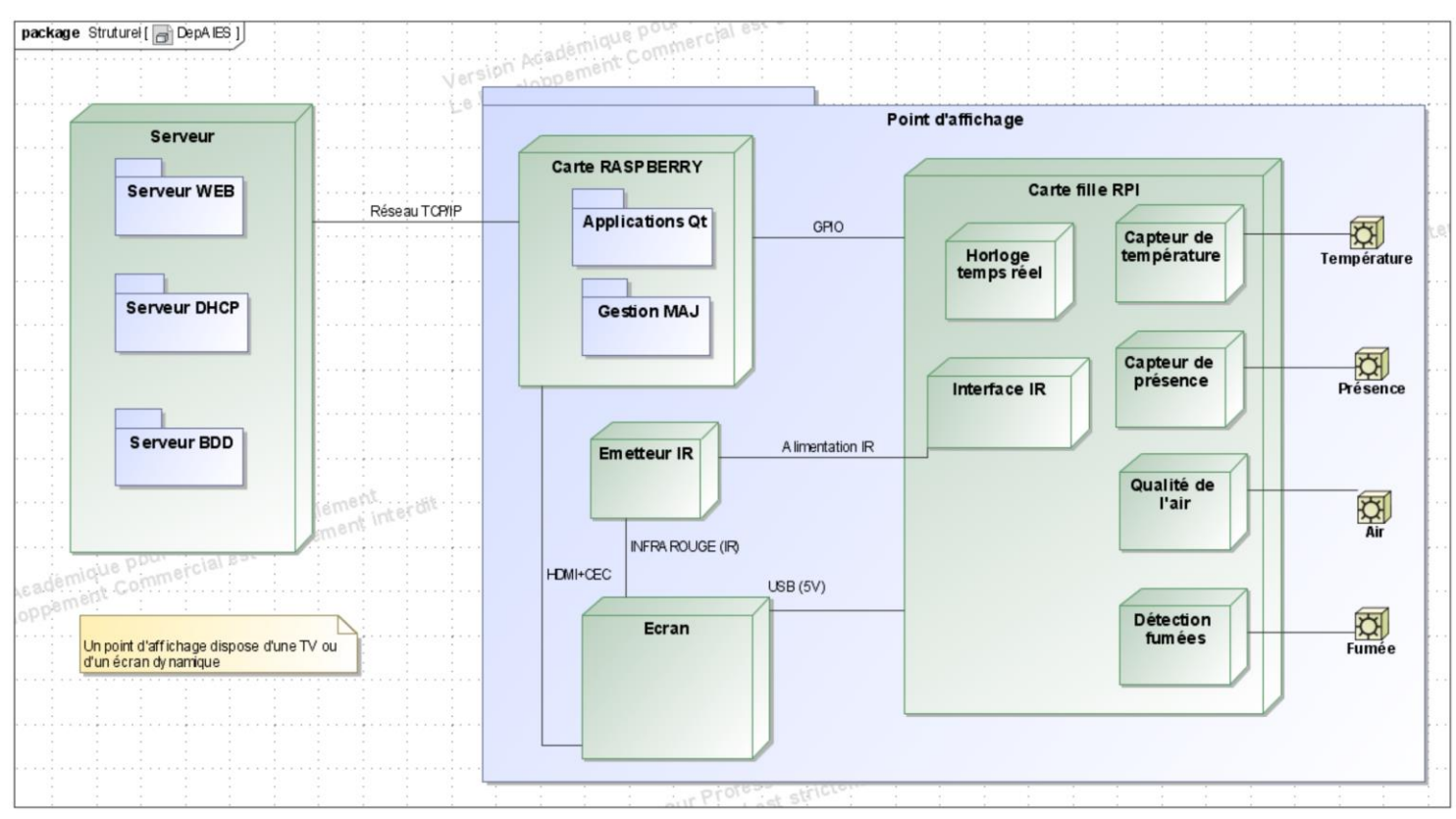

**Figure 3 : Diagramme de déploiement**

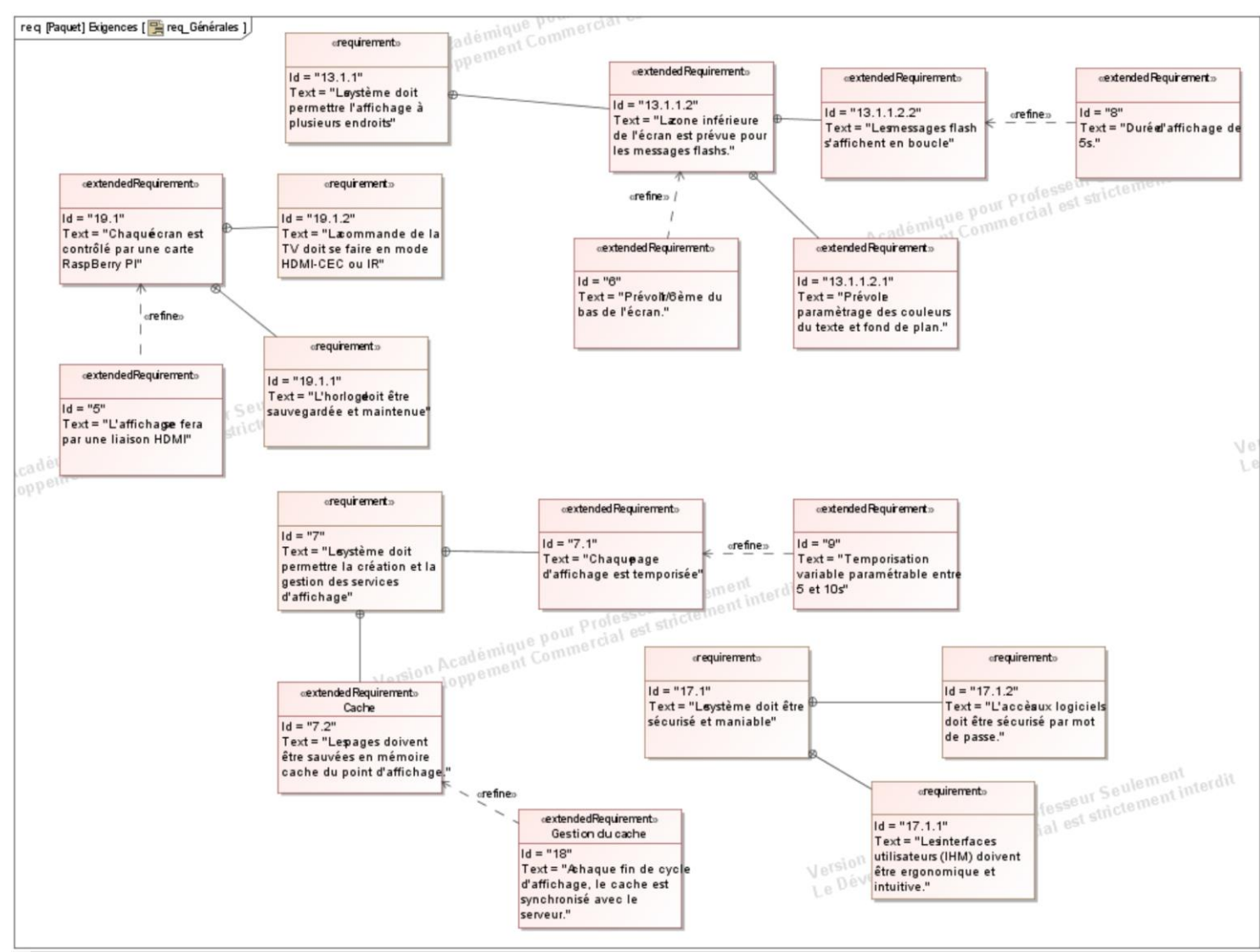

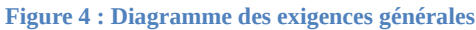

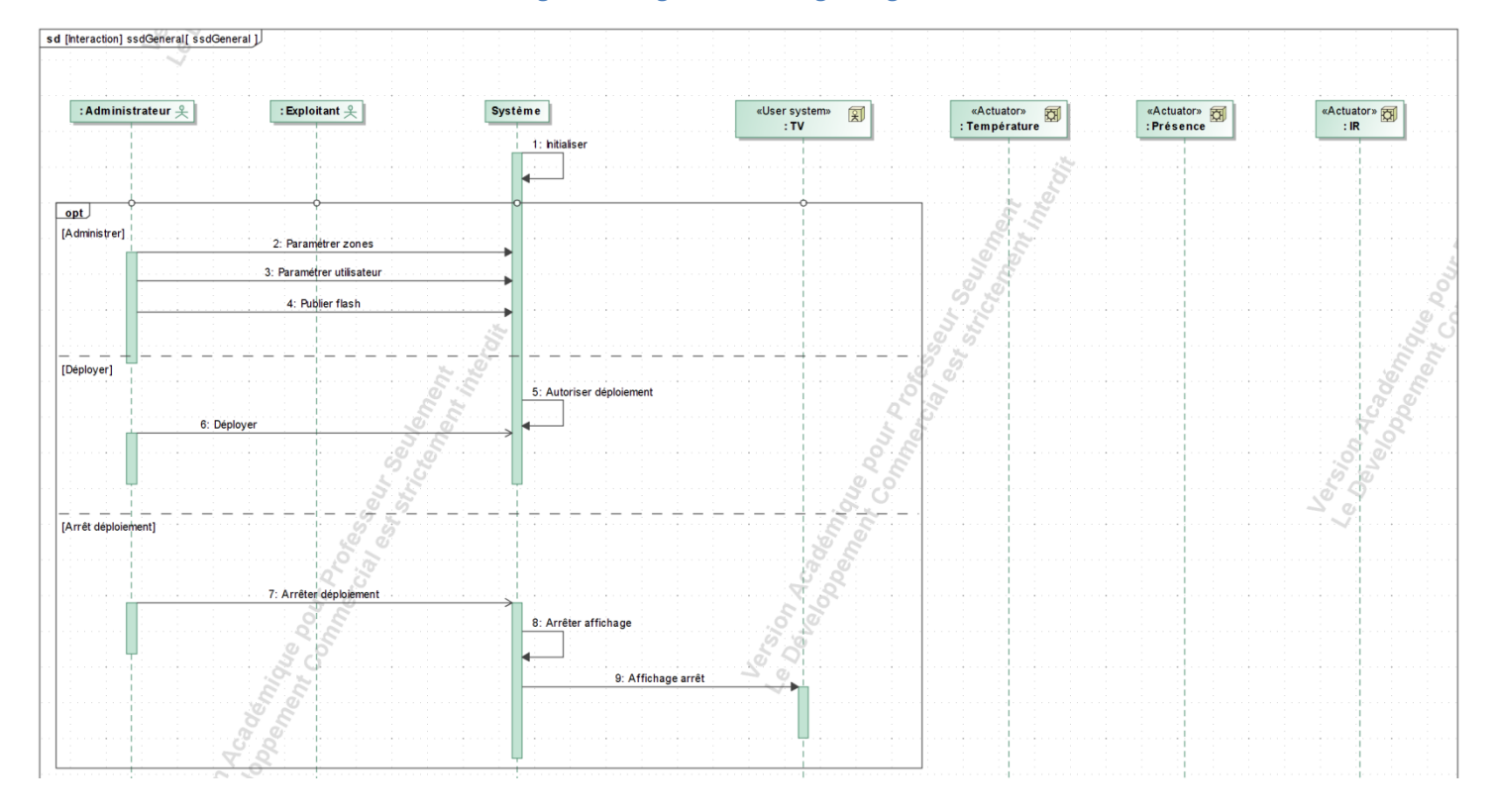

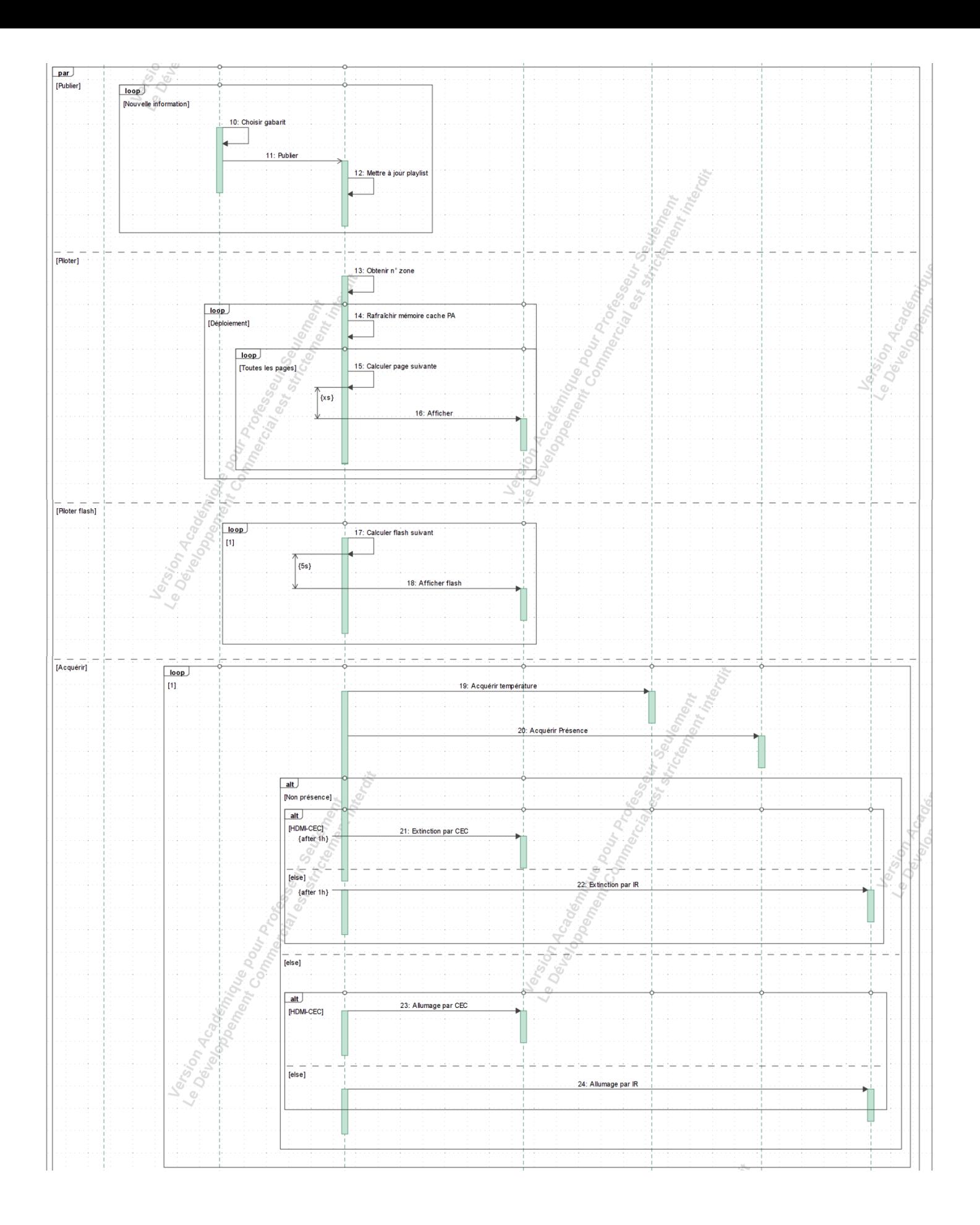

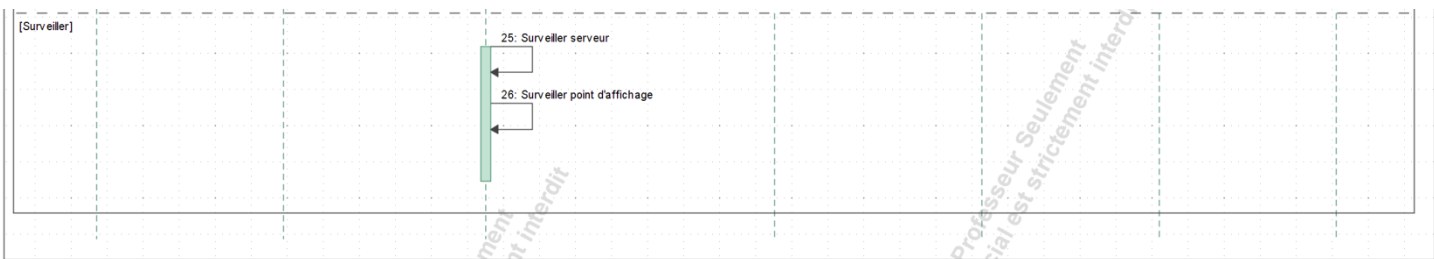

**Figure 5 : Diagramme de séquence système**

# <span id="page-11-0"></span>*2.2 Contraintes de réalisation*

### **Contraintes financières (budget alloué) :**

Budget de 5000€ déjà payé.

#### **Contraintes de développement (matériel et/ou logiciel imposé / technologies utilisées) :**

La spécification, conception et codage seront modélisés.

#### **Contraintes qualité (conformité, délais, …) :**

Maintenable, maniable (ergonomie). Livraison pour le 30 mai 2020 dernier délai.

#### **Contraintes de fiabilité, sécurité :**

<span id="page-11-1"></span>Les accès logiciels seront sécurisés.

### *2.3 Ressources mises à disposition des étudiants (logiciels / matériels / documents)*

Matériels :

- Raspberry PI2 B+ (7cartes)
- Les TV et écrans de PC (HDMI).
- Composants et capteurs pour la réalisation
- Matériel de laboratoire (alimentation, oscilloscope, analyseur logique)

Logiciels :

- Logiciel de modélisation SysML/UML : MagicDraw v7.02
- Logiciels de conception électronique : KiCAD 5
- Logiciel de conception électronique Fritzing *(uniquement pour illustrer le prototypage rapide)*

Documents :

• Site de la section BTS SN mettant à disposition les différentes documentations.

# <span id="page-11-2"></span>**3 Répartition des fonctions ou cas d'utilisation par étudiant**

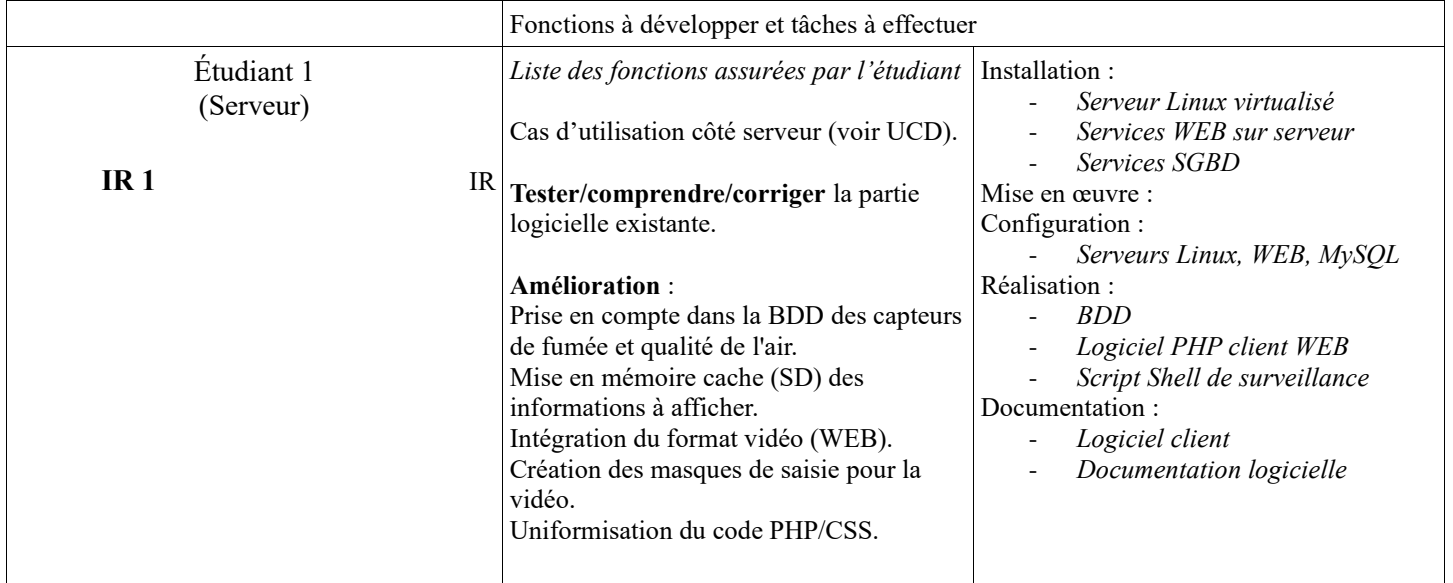

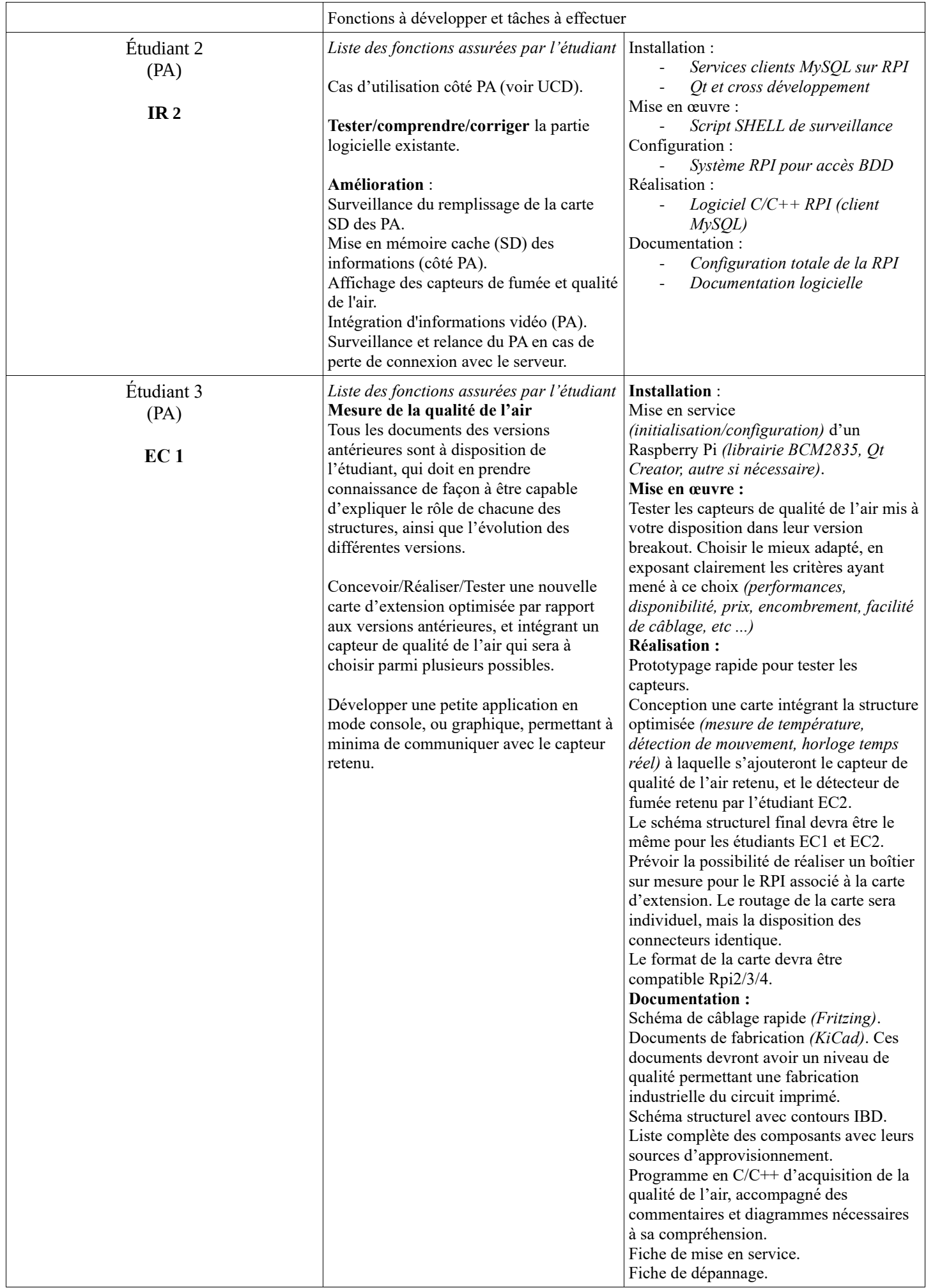

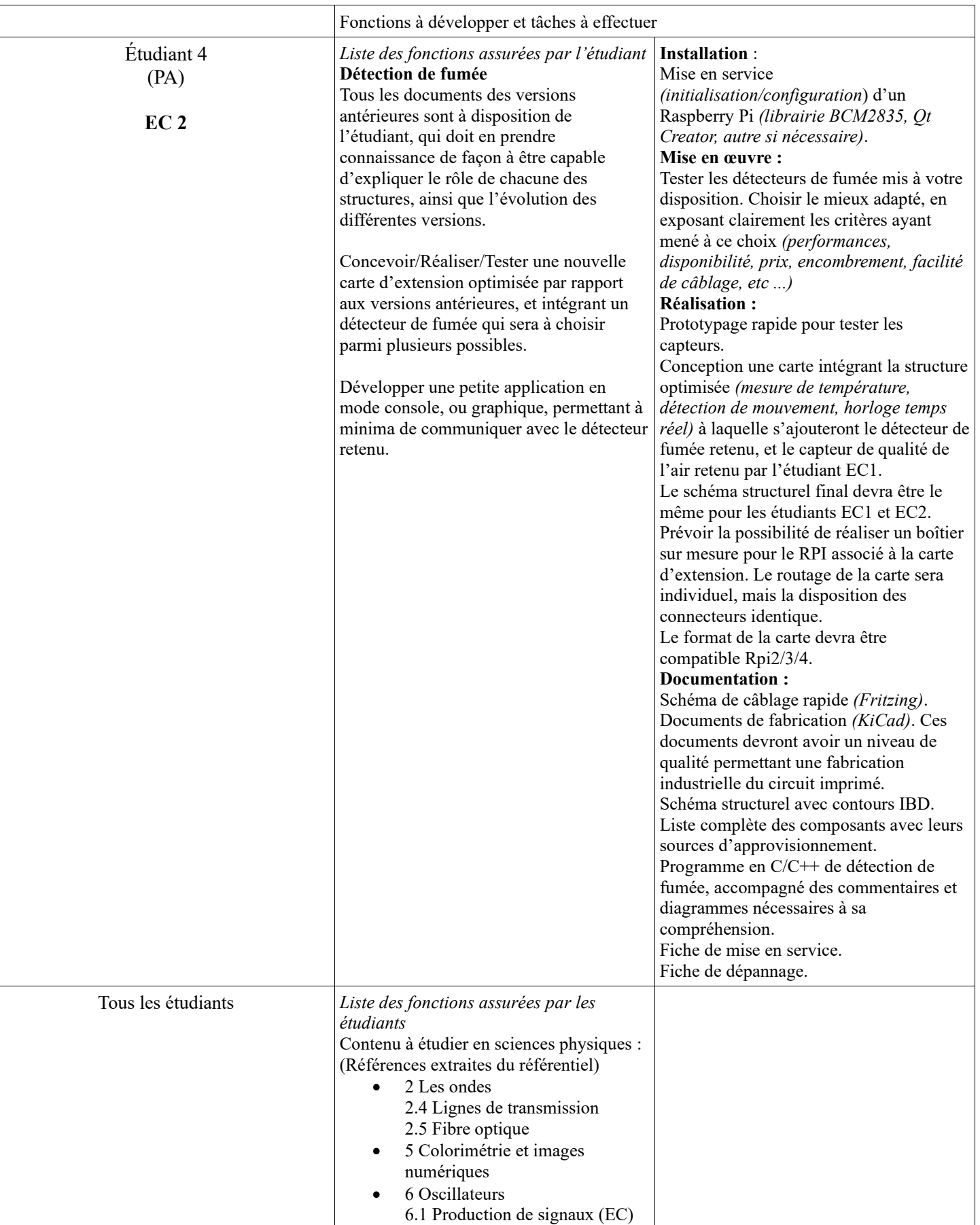

# <span id="page-14-0"></span>**4 Exploitation Pédagogique – Compétences terminales évaluées :**

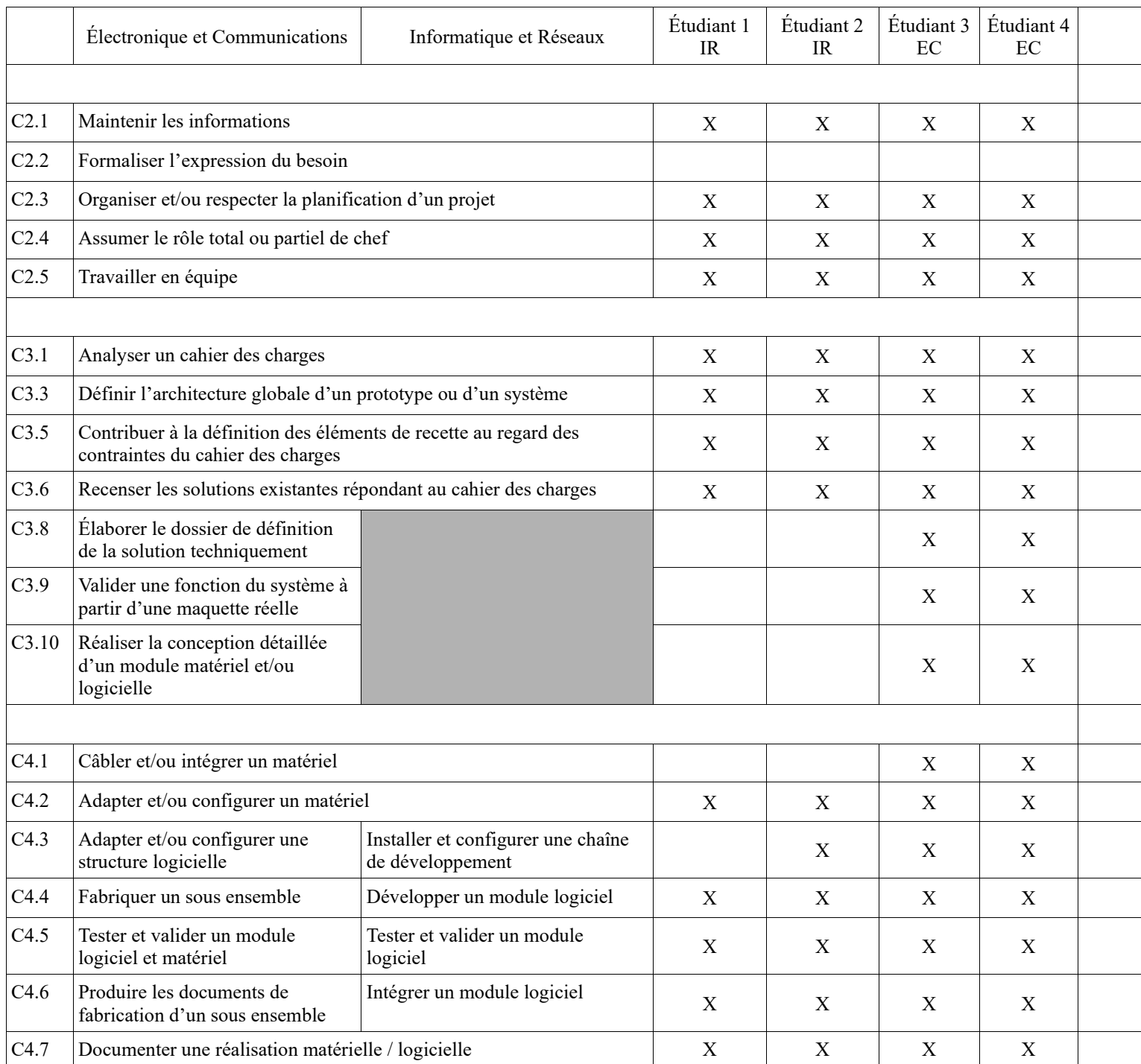

# <span id="page-14-1"></span>**5 Planification (Gantt)**

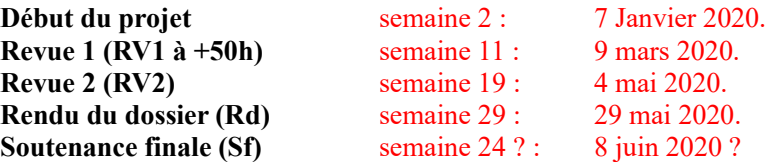

#### BTS SN E6.2 – Projet Technique Session 2020

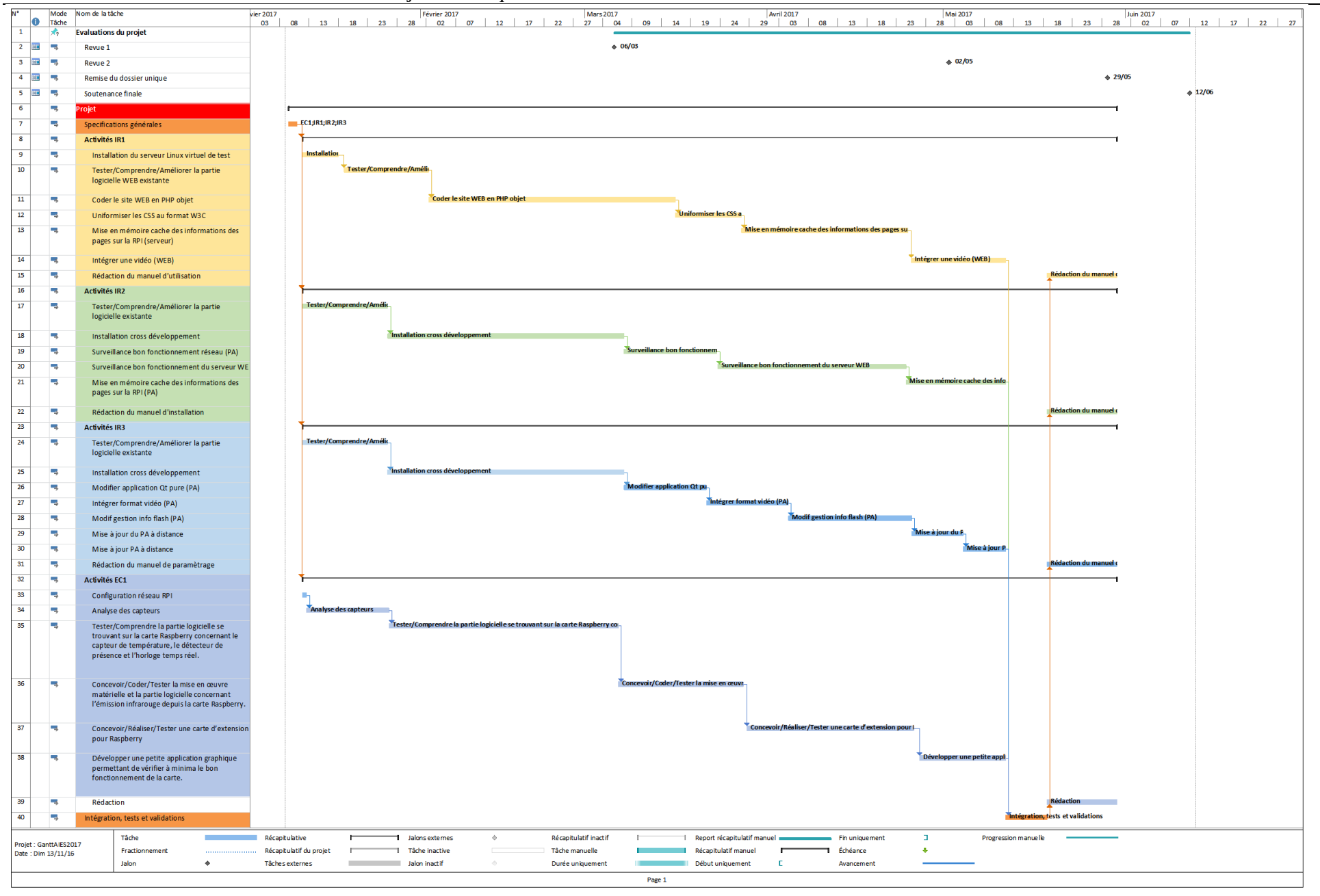

Lycée A. BENOIT L'ISLE SUR LA SORGUE Page 16 sur 18

# <span id="page-16-0"></span>**6 Condition d'évaluation pour l'épreuve E6-2**

# <span id="page-16-1"></span>*6.1 Disponibilité des équipements*

L'équipement sera-t-il disponible ? **Oui** Non

# <span id="page-16-2"></span>*6.2 Atteintes des objectifs du point de vue client*

Que devra-t-on observer à la fin du projet qui témoignera de l'atteinte des objectifs fixés, du point de vue du client :

Utilisation possible du logiciel « client » permettant de publier une information. Le rôle administrateur doit être pleinement opérationnel. Paramétrage possible des zones d'affichage. Messages flashs. Allumer/éteindre la TV doit être fonctionnel en CEC ou IR ou liaison série. La mesure de température doit être fonctionnelle. L'horloge temps réel doit être fonctionnelle. Pour cette année, le côté esthétique des messages ne sera pas pris en compte. On s'attachera davantage au côté fonctionnel.

### <span id="page-16-3"></span>*6.3 Avenants :*

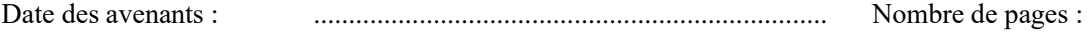

# <span id="page-17-0"></span>**7 Observation de la commission de Validation**

Ce document initial : **comprend 13 pages et les documents annexes suivants :**

*(À remplir par la commission de validation qui valide le sujet de projet)*

#### **a été utilisé par la Commission Académique de validation qui s'est réunie à** Gardanne**, le 29/11/2020**

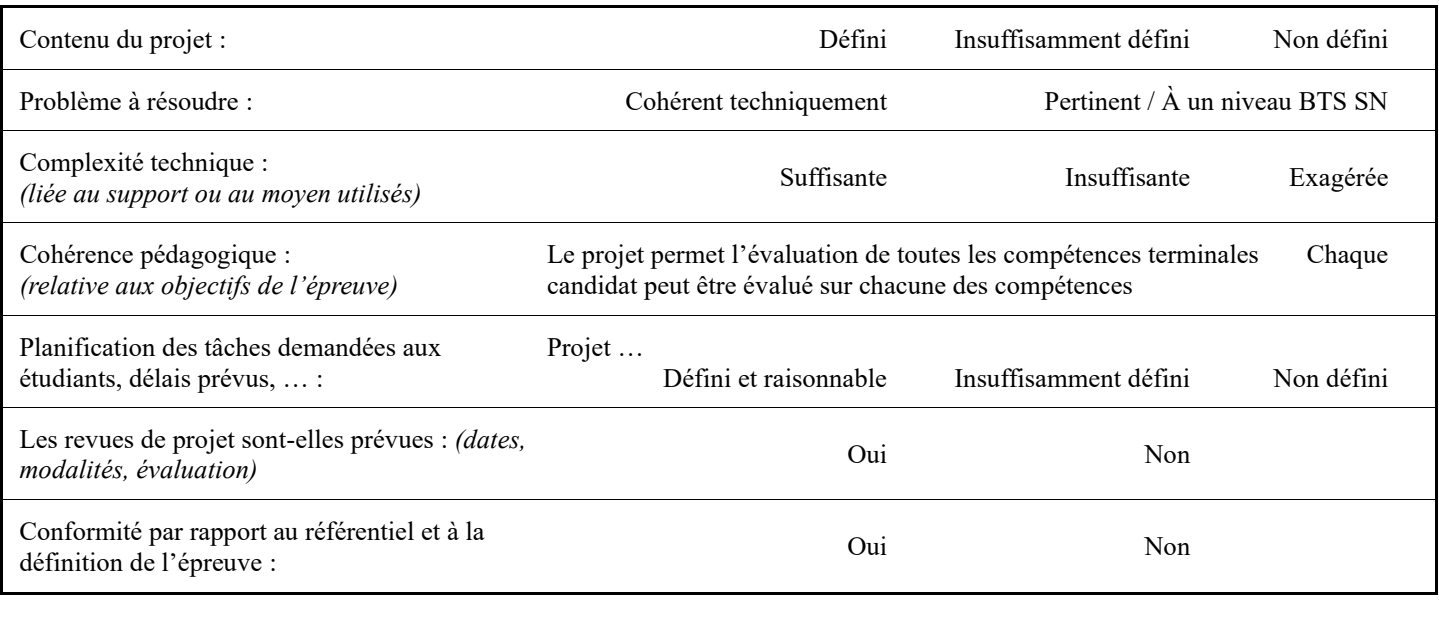

Observations : ............................................................................................................................................

### <span id="page-17-1"></span>*7.1 Avis formulé par la commission de validation :*

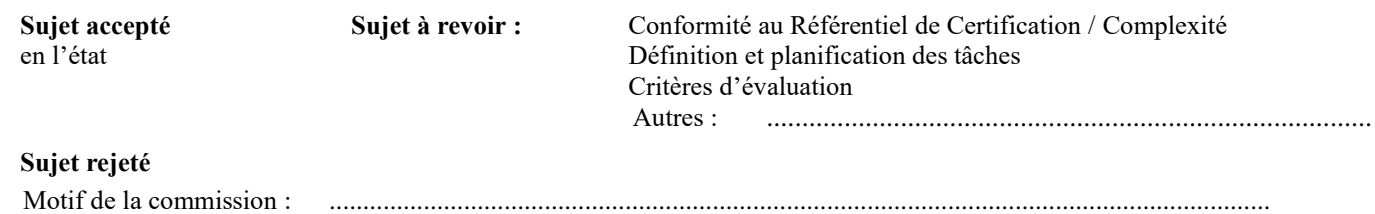

### <span id="page-17-2"></span>*7.2 Nom des membres de la commission de validation académique :*

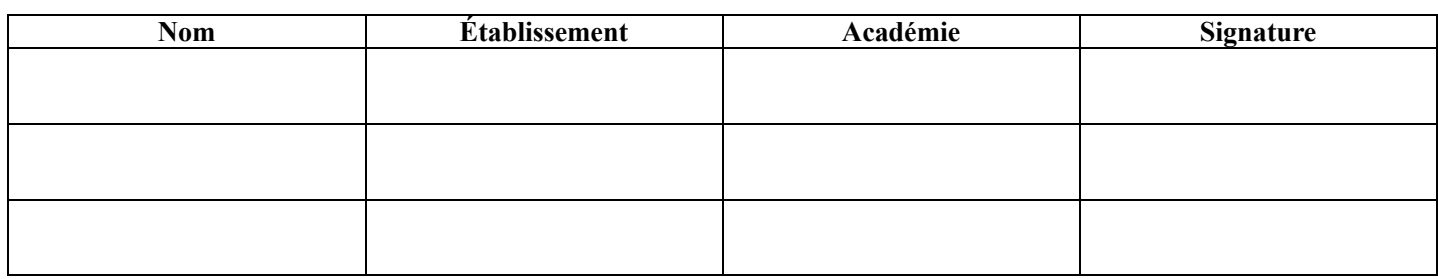

### <span id="page-17-3"></span>*7.3 Visa de l'autorité académique :*

#### *Nota :*

(Nom, qualité, Académie, signature) *Ce document est contractuel pour la sous-épreuve E6-2 (Projet Technique) et sera joint au « Dossier Technique » de l'étudiant.*

*En cas de modification du cahier des charges, un avenant sera élaboré et joint au dossier du candidat pour présentation au jury, en même temps que le carnet de suivi.*